Poniższa procedura opisuje krok po kroku proces autostrojenia napędu. Jest on niezbędny do poprawnej pracy napędu.

 W pierwszej kolejności należy wprowadzić dane znamionowe silnika, którym będzie sterował napęd.

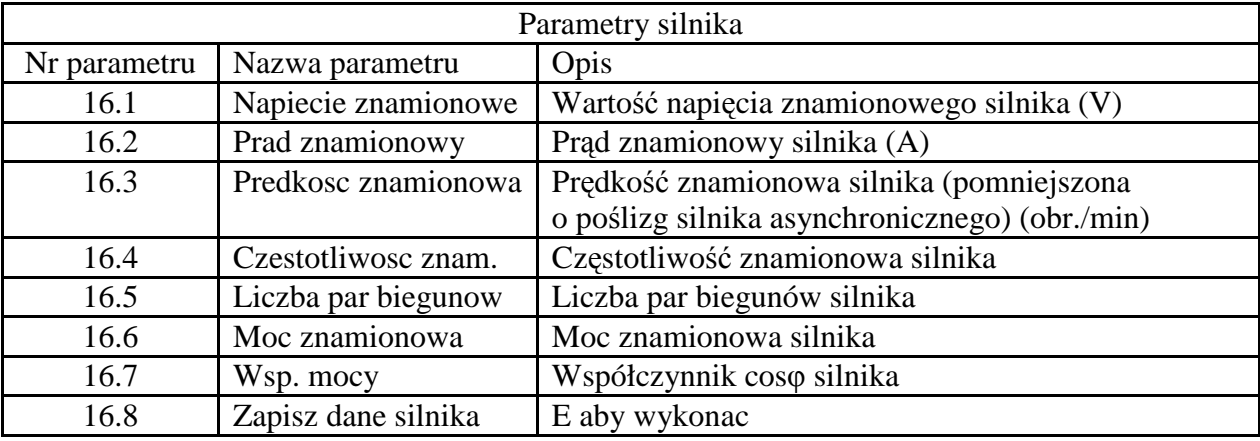

 Po poprawnym wprowadzeniu parametrów z tabeli powyżej należy przejść do parametru "*Zapisz dane silnika - E aby wykonac*" i nacisnąć klawisz **E**.

Po wykonaniu powyższych czynności należy przeprowadzić pomiar rezystancji silnika.

Pomiar rezystancji silnika:

 1) **Autostrojenie bez rotacji wału silnika** (w przypadku, gdy wał silnika jest sprzężony z obciążeniem i nie może się swobodnie obracać).

Uwaga! – podczas autostrojenia może dojść do nieznacznych obrotów wału silnika

Przejdź do menu 03 - *KREATOR KONFIGUR*., a następnie naciśnij klawisz **E**. Dalej należy wybrać podmenu *AutoStroj bez rotac?* i nacisnąć klawisz **E**. Na wyświetlaczu pojawi się następujący napis: *Zal sygnal ENABLE*.

 W tym momencie należy połączyć zacisk 7 (Enable) z zaciskiem S3 (+24VDC). Po wykonaniu tej czynności pojawi się napis "*E aby wykonac*". Po naciśnięciu klawisza **E** rozpocznie się proces autostrojenia. Proces ten można przerwać w dowolnej chwili naciskając klawisz **Stop**.

Po zakończeniu procedury pojawi się napis "*Wyl sygnal ENABLE*". Należy wtedy rozpiąć zaciski 7 (Enable) oraz S3 (+24VDC).

 W tym momencie zmierzone parametry zostały zapisane w pamięci chwilowej. Aby zapisać parametry w pamięci nieulotnej należy przejść do menu 04 - *USTAWIENIA NAPEDU*, zatwierdzić wybór klawiszem **E**, z podmenu wybrać opcję *Zapisz parametry*, a następnie nacisnąć klawisz **E**.

2) **Autostrojenie z rotacją wału silnika** – dokładne (w przypadku, gdy wał silnika nie jest sprzężony z obciążeniem i może się swobodnie obracać).

Przejdź do menu 03 - *KREATOR KONFIGUR*., a następnie naciśnij klawisz **E**. Dalej należy wybrać podmenu **Autostrojenie z obr.?** i nacisnąć klawisz **E**. Na wyświetlaczu pojawi się następujący napis: *Zal sygnal ENABLE*.

W tym momencie należy połączyć zacisk 7 (Enable) z zaciskiem S3 (+24VDC). Po wykonaniu tej czynności pojawi się napis "*E aby wykonac*". Po naciśnięciu klawisza **E** rozpocznie się proces autostrojenia. Proces ten można przerwać w dowolnej chwili naciskając klawisz **Stop**.

Po zakończeniu procedury pojawi się napis "*Wyl sygnal ENABLE*". Należy wtedy rozpiąć zaciski 7 (Enable) oraz S3 (+24VDC).

W tym momencie zmierzone parametry zostały zapisane w pamięci chwilowej. Aby zapisać parametry w pamięci nieulotnej należy przejść do menu 04 - *USTAWIENIA NAPEDU*, zatwierdzić wybór klawiszem **E**, z podmenu wybrać opcję *Zapisz parametry*, a następnie nacisnąć klawisz **E**.